# **Práctica 2.3: Procesos**

#### **Objetivos**

En esta práctica se revisan las funciones del sistema básicas para la gestión de procesos: políticas de planificación, creación de procesos, grupos de procesos, sesiones, recursos de un proceso y gestión de señales.

#### **Contenidos**

[Preparación](#page-0-0) del entorno para la práctica Políticas de [planificación](#page-0-1) Grupos de [procesos](#page-0-2) y sesiones Ejecución de [programas](#page-1-0) [Señales](#page-1-1)

## <span id="page-0-0"></span>**Preparación del entorno para la práctica**

Algunos de los ejercicios de esta práctica requieren permisos de superusuario para poder fijar algunos atributos de un proceso, ej. políticas de tiempo real. Por este motivo, es recomendable realizarla en una **máquina virtual** en lugar de las máquinas físicas del laboratorio.

## <span id="page-0-1"></span>**Políticas de planificación**

En esta sección estudiaremos los parámetros del planificador de Linux que permiten variar y consultar la prioridad de un proceso. Veremos tanto la interfaz del sistema como algunos comandos importantes.

*Ejercicio 1.* La política de planificación y la prioridad de un proceso puede consultarse y modificarse con el comando chrt. Adicionalmente, los comandos nice y renice permiten ajustar el valor de *nice* de un proceso. Consultar la página de manual de ambos comandos y comprobar su funcionamiento cambiando el valor de *nice* de la *shell* a -10 y después cambiando su política de planificación a SCHED\_FIFO con prioridad 12.

*Ejercicio 2.* Escribir un programa que muestre la política de planificación (como cadena) y la prioridad del proceso actual, además de mostrar los valores máximo y mínimo de la prioridad para la política de planificación.

*Ejercicio 3.* Ejecutar el programa anterior en una *shell* con prioridad 12 y política de planificación SCHED\_FIFO como la del ejercicio 1. ¿Cuál es la prioridad en este caso del programa? ¿Se heredan los atributos de planificación?

- - -

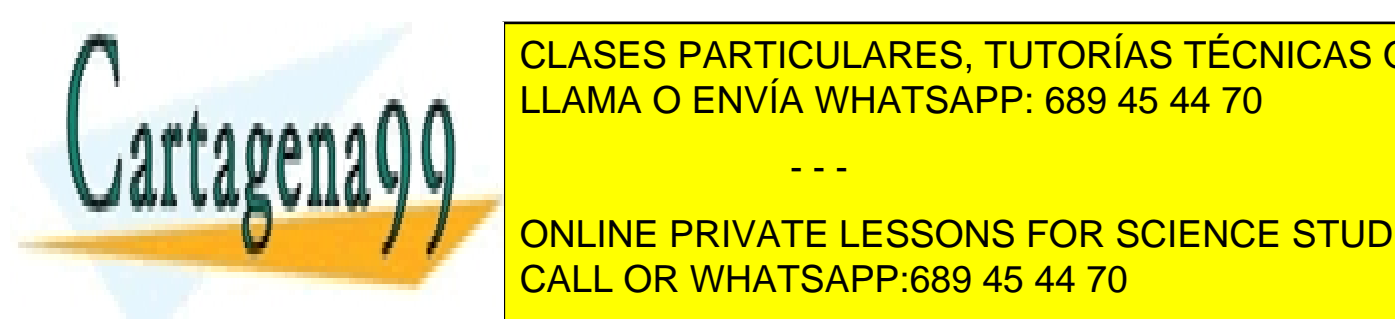

<span id="page-0-2"></span>**FRUPOSES PARTICULARES, TUTORÍAS TÉCNICAS ONLINE** Los grupos de procesos de permite en 1918 en 1918 en 1920 de la gestión de la gestión de la gestión de la permite en 1920 de la gestión de la permite en 1920 de la permite en 1920 de la gestión de la gestión de la gestión

*Ejercicio 4.* El comando ps es de especial importancia para ver los procesos del sistema y su estado. CALL OR WHATSAPP:689 45 44 70 ONLINE PRIVATE LESSONS FOR SCIENCE STUDENTS

*Ampliación de Sistemas Operativos y Redes 1* www.cartagena99.com no se hace responsable de la información contenida en el presente documento en virtud al Artículo 17.1 de la Ley de Servicios de la Sociedad de la Información y de Comercio Electrónico, de 11 de julio de 2002. Si la información contenida en el documento es ilícita o lesiona bienes o derechos de un tercero háganoslo saber y será retirada.

- Mostrar todos los procesos del usuario actual en formato extendido.
- Mostrar los procesos del sistema, incluyendo el identificador del proceso, el identificador del grupo de procesos, el identificador de sesión, el estado y la línea de comandos.
- Observar el identificador de proceso, grupo de procesos y sesión de los procesos. ¿Qué identificadores comparten la *shell* y los programas que se ejecutan en ella? ¿Cuál es el identificador de grupo de procesos cuando se crea un nuevo proceso?

*Ejercicio 5.* Escribir un programa que muestre los identificadores del proceso: identificador de proceso, de proceso padre, de grupo de procesos y de sesión. Mostrar además el número máximo de ficheros que puede abrir el proceso y el directorio de trabajo actual.

*Ejercicio 6.* Un demonio es un proceso que se ejecuta en segundo plano para proporcionar un servicio. Normalmente, un demonio está en su propia sesión y grupo. Para garantizar que es posible crear la sesión y el grupo, el demonio crea un nuevo proceso para ejecutar la lógica del servicio y crear la nueva sesión. Escribir una plantilla de demonio (creación del nuevo proceso y de la sesión) en el que únicamente se muestren los atributos del proceso (como en el ejercicio anterior). Además, fijar el directorio de trabajo del demonio a /tmp.

¿Qué sucede si el proceso padre termina antes que el hijo (observar el PPID del proceso hijo)? ¿Y si el proceso que termina antes es el hijo (observar el estado del proceso hijo con ps)?

*Nota:* Usar sleep(3) o pause(3) para forzar el orden de finalización deseado.

## <span id="page-1-0"></span>**Ejecución de programas**

*Ejercicio 7.* Escribir dos versiones, una con system(3) y otra con execvp(3), de un programa que ejecute otro programa que se pasará como argumento por línea de comandos. En cada caso, se debe imprimir la cadena "El comando terminó de ejecutarse" después de la ejecución. ¿En qué casos se imprime la cadena? ¿Por qué?

*Nota:* Considerar cómo deben pasarse los argumentos en cada caso para que sea sencilla la implementación. Por ejemplo: ¿qué diferencia hay entre ./ejecuta ps -el y ./ejecuta "ps -el"?

*Ejercicio 8.* Usando la versión con execvp(3) del ejercicio 7 y la plantilla de demonio del ejercicio 6, escribir un programa que ejecute cualquier programa como si fuera un demonio. Además, redirigir los flujos estándar asociados al terminal usando dup2(2):

- La salida estándar al fichero /tmp/daemon.out.
- La salida de error estándar al fichero /tmp/daemon.err.
- La entrada estándar a /dev/null.

<span id="page-1-1"></span>Comprobar que el proceso sigue en ejecución tras cerrar la *shell*.

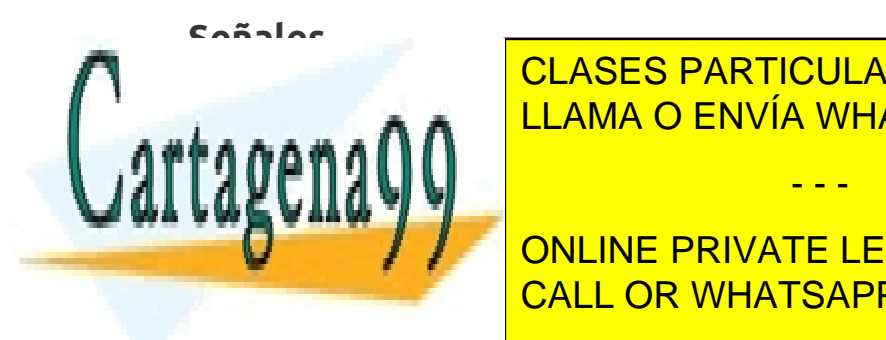

**Ejercicio en 11. El comando de Española en 1980 en 1980 en 1980 en 1980 en 1980 en 1980 en 1980 en 1980 en 198** LAMA O ENVÍA WHATSAPP: 689 45 44 70 CLASES PARTICULARES, TUTORÍAS TÉCNICAS ONLINE

**Ejercicio de la <sup>d</sup>e la regional, arrancar un proceso de la regional, en otra terminal, en original, en original, en original, en original, en original, en original, en original, en original, en original, en original, en** enviar diferentes señales al proceso, comprobar el comportamiento. Observar el código de salida del proceso. <mark>CALL OR WHATSAPP:689 45 44 70</mark>

*Ampliación de Sistemas Operativos y Redes 2* www.cartagena99.com no se hace responsable de la información contenida en el presente documento en virtud al Artículo 17.1 de la Ley de Servicios de la Sociedad de la Información y de Comercio Electrónico, de 11 de julio de 2002. Si la información contenida en el documento es ilícita o lesiona bienes o derechos de un tercero háganoslo saber y será retirada.

- - -

*Ejercicio 11.* Escribir un programa que bloquee las señales SIGINT y SIGTSTP. Después de bloquearlas el programa debe suspender su ejecución con sleep(3) un número de segundos que se obtendrán de la variable de entorno SLEEP SECS. Al despertar, el proceso debe informar de si recibió la señal SIGINT y/o SIGTSTP. En este último caso, debe desbloquearla con lo que el proceso se detendrá y podrá ser reanudado en la *shell* (imprimir una cadena antes de finalizar el programa para comprobar este comportamiento).

*Ejercicio 12.* Escribir un programa que instale un manejador para las señales SIGINT y SIGTSTP. El manejador debe contar las veces que ha recibido cada señal. El programa principal permanecerá en un bucle que se detendrá cuando se hayan recibido 10 señales. El número de señales de cada tipo se mostrará al finalizar el programa.

*Ejercicio 13.* Escribir un programa que realice el borrado programado del propio ejecutable. El programa tendrá como argumento el número de segundos que esperará antes de borrar el fichero. El borrado del fichero se podrá detener si se recibe la señal SIGUSR1.

*Nota:* Usar sigsuspend(2) para suspender el proceso y la llamada al sistema apropiada para borrar el fichero.

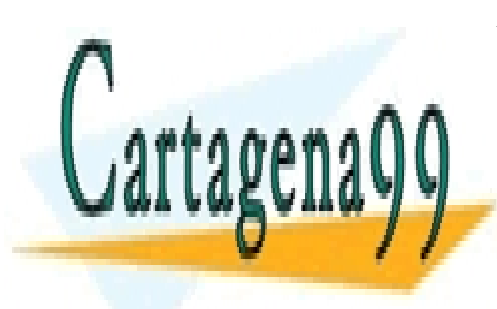

CLASES PARTICULARES, TUTORÍAS TÉCNICAS ONLINE LLAMA O ENVÍA WHATSAPP: 689 45 44 70

ONLINE PRIVATE LESSONS FOR SCIENCE STUDENTS CALL OR WHATSAPP:689 45 44 70

*Ampliación de Sistemas Operativos y Redes 3* www.cartagena99.com no se hace responsable de la información contenida en el presente documento en virtud al Artículo 17.1 de la Ley de Servicios de la Sociedad de la Información y de Comercio Electrónico, de 11 de julio de 2002. Si la información contenida en el documento es ilícita o lesiona bienes o derechos de un tercero háganoslo saber y será retirada.

- - -